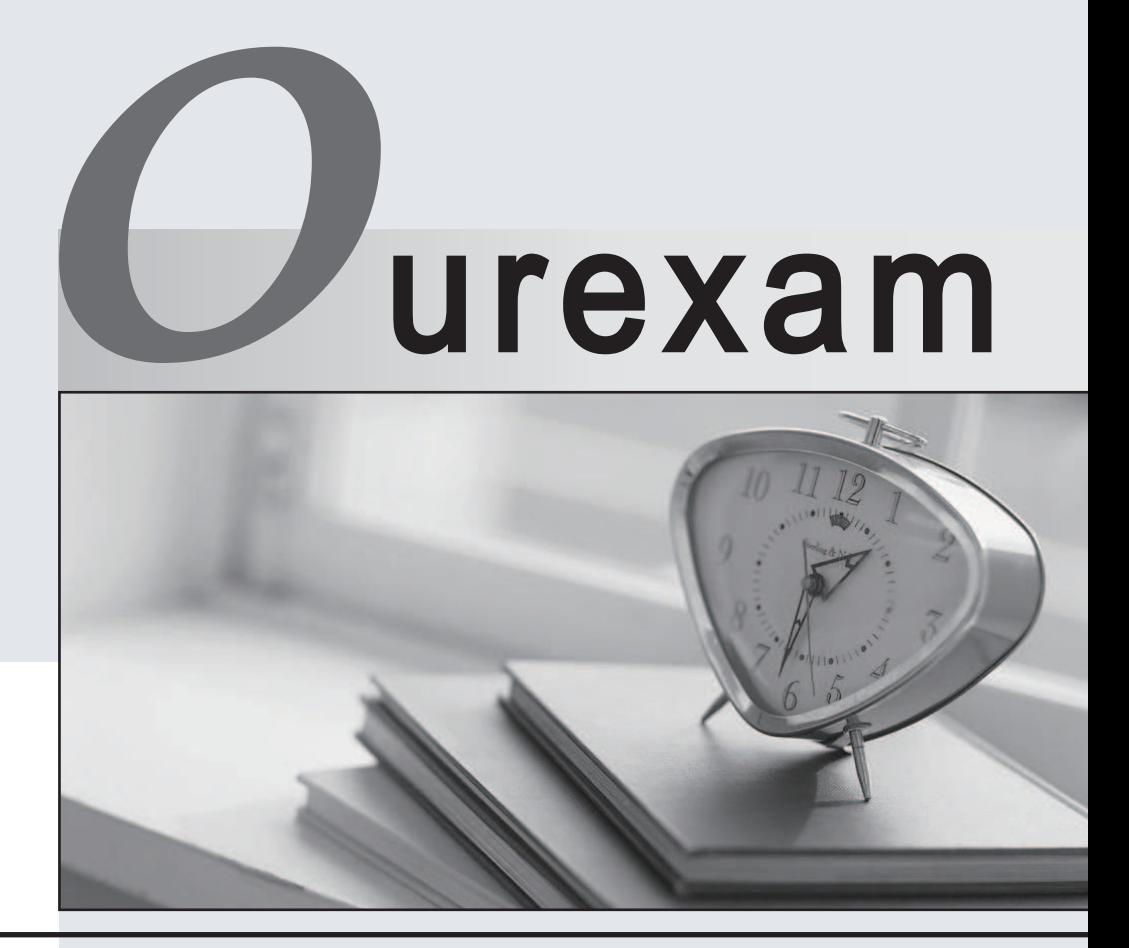

# Higher Quality

### Better Service!

We offer free update service for one year Http://www.ourexam.com

# **Exam** : **C9510-401**

**Title** : IBM WebSphere Application Server Network Deployment V8.5.5 and Liberty Profile, System Administration

# **Version** : DEMO

1.A system administrator completed a WebSphere Application Server installation by using the Installation Manager. During installation, all defaults were selected for the installation root directories and the shared resources directory. Over time, the administrator has updated the installation with various interim fixes and fix packs. The administrator notices that the shared resources directory is very large in size and grows larger each time the Installation Manager is run.

How can the administrator decrease the size and remove some of the content from the shared resources directory?

- A. Manually delete content from the directory.
- B. During an update, create a new shared resources directory.
- C. Clear the Delete Saved Files option for the Installation Manager.
- D. Set the preserve Downloaded Artifacts preference to false.

#### **Answer:** D

#### **Explanation:**

http://www-01.ibm.com/support/knowledgecenter/SSAW57\_7.0.0/com.ibm.websphere.installation.soafep nd.doc/info/ae/ae/tins\_installfp\_dist.html?lang=en (Shared resources directory)

2.A system administrator ran the backup Config command to backup the configuration using the -nostop option. The administrator changed the properties for the service integration environment by modifying the sib.properties file. During testing the administrator noticed Service Integration Bus related errors and wanted to restore the service integration environment. The administrator used the restore config command, but the tuning properties for the service integration environment were not restored. How can the administrator prevent this issue?

A. Use full repository checkpoints for both the backup and the restore.

B. Use the restore config command with -nostop for the restore.

C. Use the manage profiles command for both the backup and the restore.

D. Use the backup config command without -nostop for the backup Use the restore config command without -nostop for the restore.

#### **Answer:** B

3.A system administrator is configuring the security of a new environment. The administrator has been asked to configure one LDAP server that has different sub-trees for business users and administration users.

What should the administrator do to implement the required security configuration?

- A. Install and configure a TAI (Trust Association Interceptor)
- B. Configure a security domain for the stand-alone LDAP server.
- C. Use Federated repositories and configure the supported entity types.
- D. Use Stand-alone custom registry and configure the flat file implementation.

#### **Answer:** C

4.A system administrator has added a server cluster as a member of a service integration bus (SIB). The administrator needs to configure one messaging engine for each server in this cluster and to have a failover location for each messaging engine.

What should the administrator do to achieve the required design?

A. Configure a new messaging engine in each server to support failover.

B. Configure the data store for each messaging engine for each server in the cluster.

C. Select scalability with high availability as the messaging engine policy.

D. Create a core group policy to restrict each messaging engine to a particular server.

#### **Answer:** C

#### **Explanation:**

The scalability with high availability configuration ensures that there is a messaging engine for each server in a cluster, and that each messaging engine has a failover location.

http://www-01.ibm.com/support/knowledgecenter/SSCKBL\_8.5.5/com.ibm.websphere.nd.doc/ae/cjt1004 \_.html (second paragraph)

5.A system administrator wants to learn some of the Python scripting commands for the administration of the environment.

Which product feature should the administrator use?

A. The wsadmin.properties file to load a profile.

B. The AdminTask object to generate wsadmin scripts.

C. The guided activities panel from the Integrated Solutions Console (ISC).

D. The "Log command assistance commands" option in the Integrated Solutions Console (ISC).

**Answer:** D